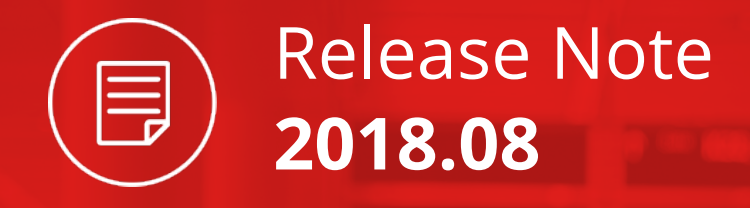

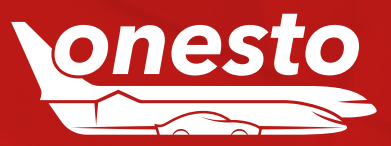

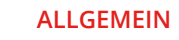

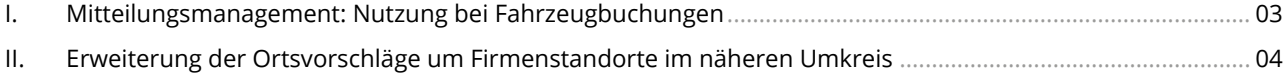

# **FLUG**

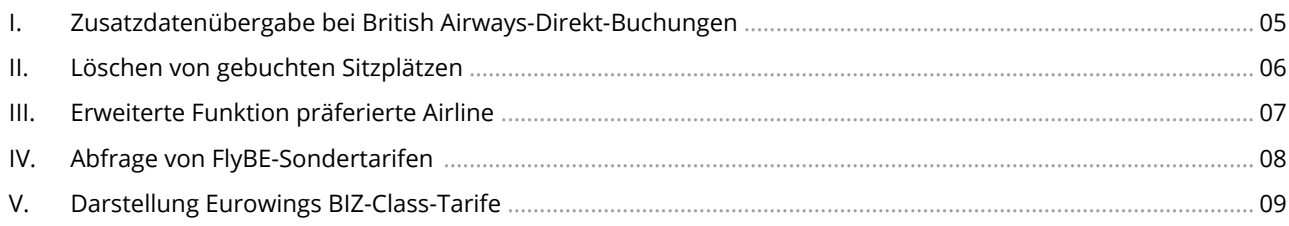

# **BAHN**

I. NVS: BahnTix für reine Auslandsfahrscheine nicht mehr verfügbar ..................................................................... 10

# **HOTEL**

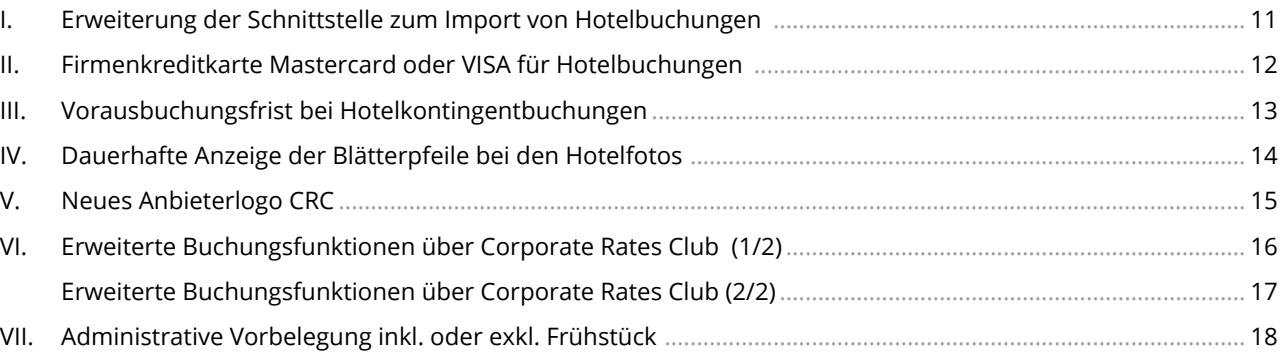

# **MIETWAGEN**

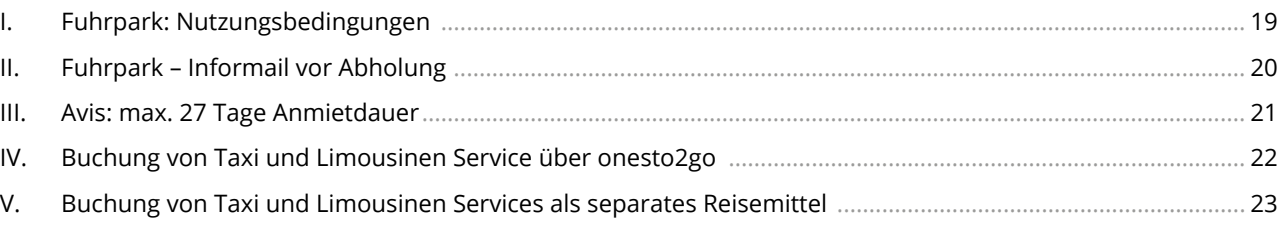

# **ONESTO2GO**

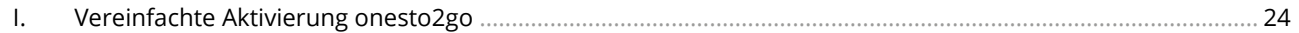

Release Note

**2018.08**

Inhalt

目

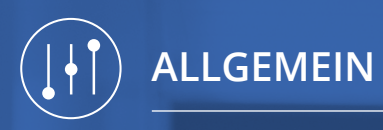

# I. Mitteilungsmanagement: Nutzung bei Fahrzeugbuchungen

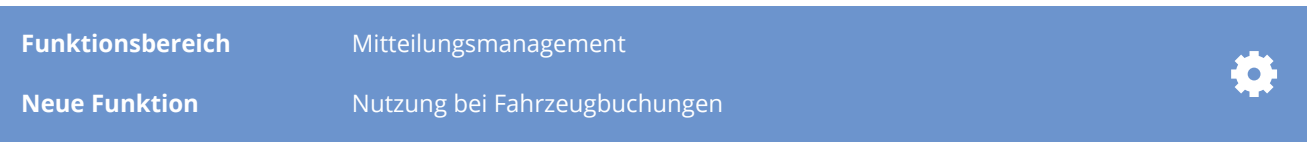

## **Beschreibung:**

Das Mitteilungsmanagement wurde dahingehend erweitert, dass dies nun auch bei Fahrzeugbuchungen genutzt werden kann. Darüber hinaus können Anhänge wie z.B. (interne) Nutzungsbedingungen für Fuhrparkbuchungen oder allgemeine Mietwagenbuchungen zusammen mit der Buchungsbestätigung an den Reisenden und/oder Buchenden geschickt werden.

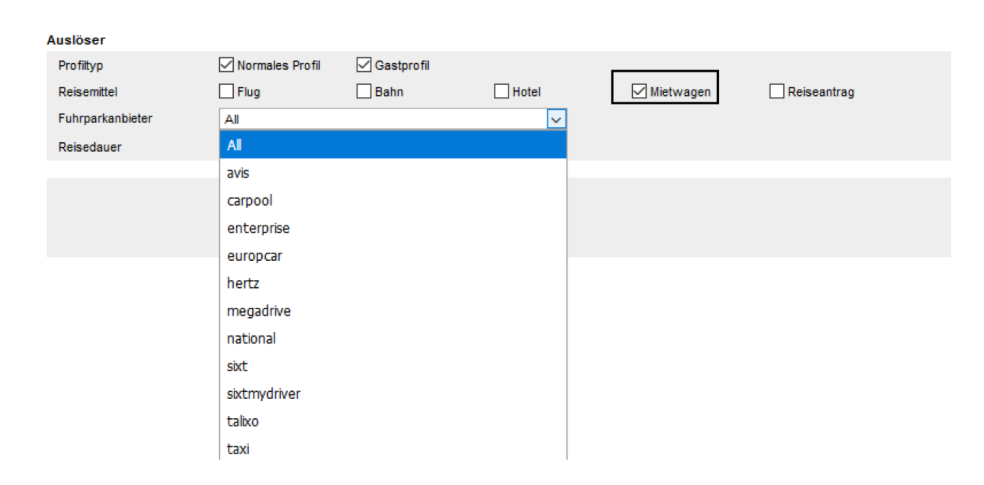

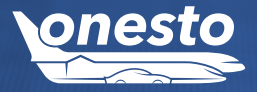

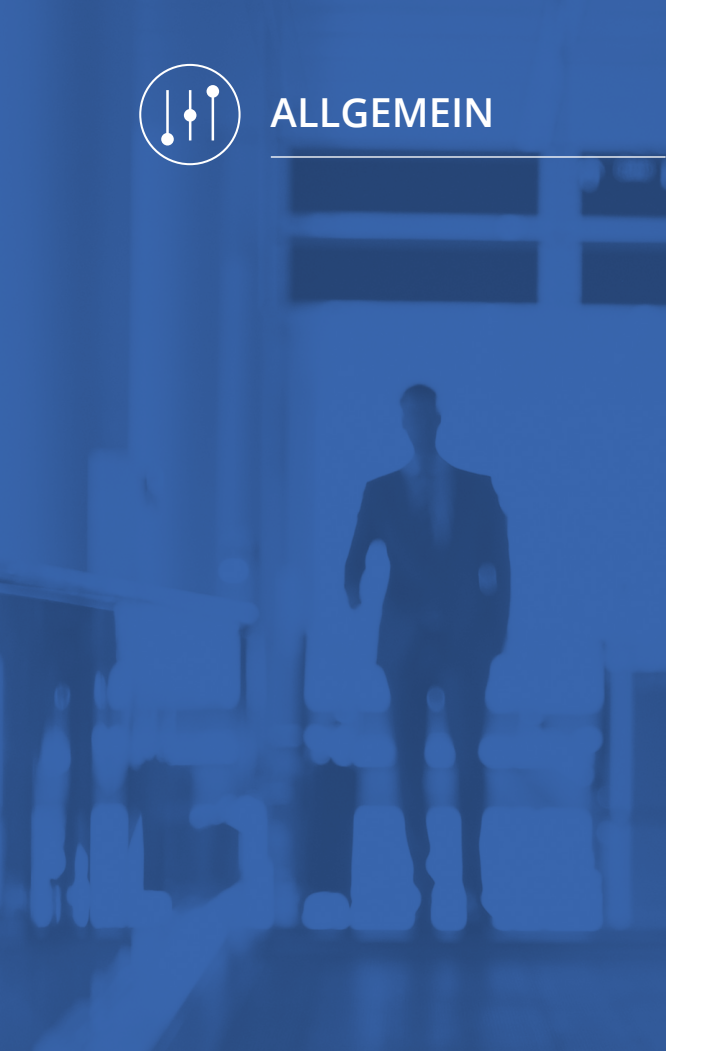

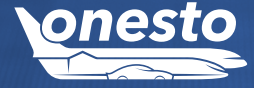

# II. Erweiterung der Ortsvorschläge um Firmenstandorte im näheren Umkreis

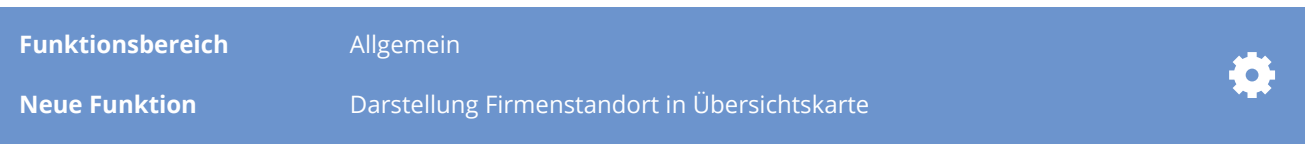

## **Beschreibung:**

Bei der Eingabe eines Ortes werden automatisch Vorschläge unterbreitet. Ist diese Funktion aktiv, werden auch Firmenstandorte im näheren Umkreis angezeigt. Sucht man z.B. nach Frankfurt werden auch Orte wie Hanau oder Offenbach mit ausgegeben, sofern es hier Firmenstandorte gibt. Zudem besteht die Möglichkeit den Radius zur Suche nach einem Flughafen und Bahnhof administrativ festzulegen.

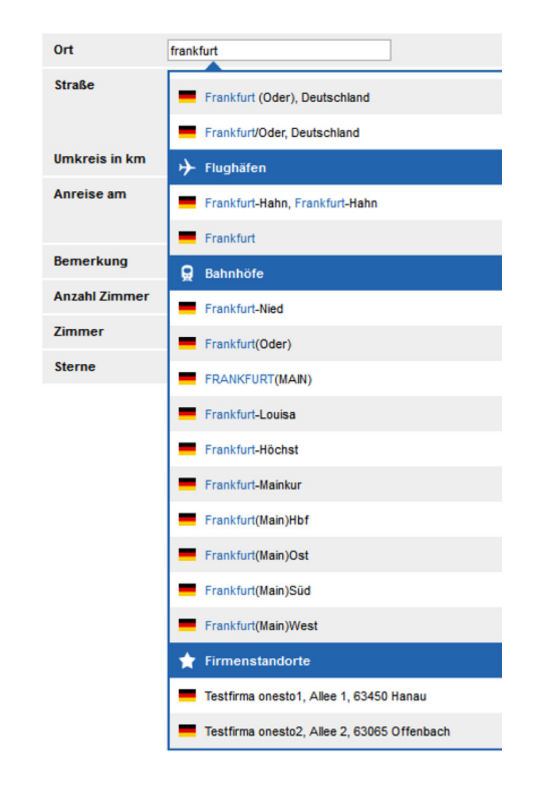

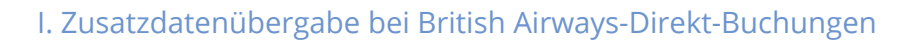

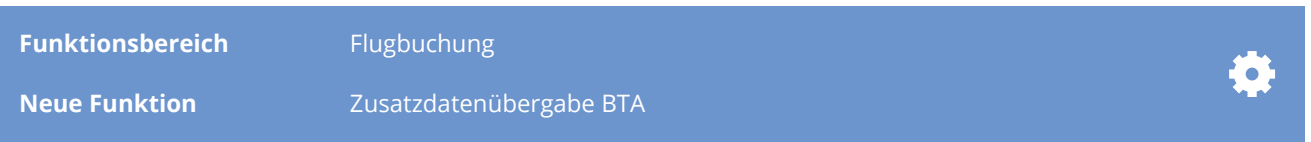

## **Beschreibung:**

Ab sofort werden bei British Airways-Buchungen, welche über die NDC Schnittstelle gebucht werden, die Zusatzdaten für die American Express Reisestellenkarte direkt an Amex übermittelt.

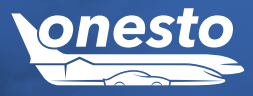

# II. Löschen von gebuchten Sitzplätzen

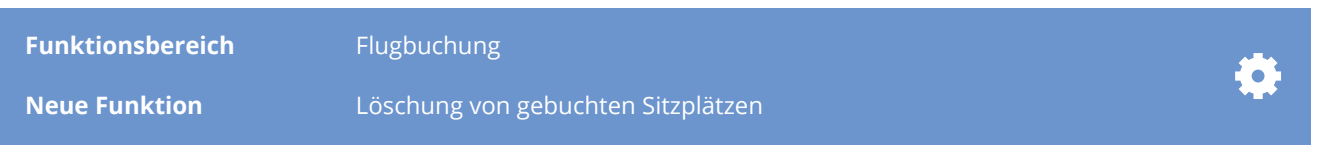

## **Beschreibung:**

Gebuchte Sitzplätze können nun nur noch im Bereich der Seatmap storniert oder geändert werden. Dazu steht der Button "Sitzplatz" zur Verfügung. Hier können sowohl neue Reservierungen als auch Änderungen vorgenommen werden.

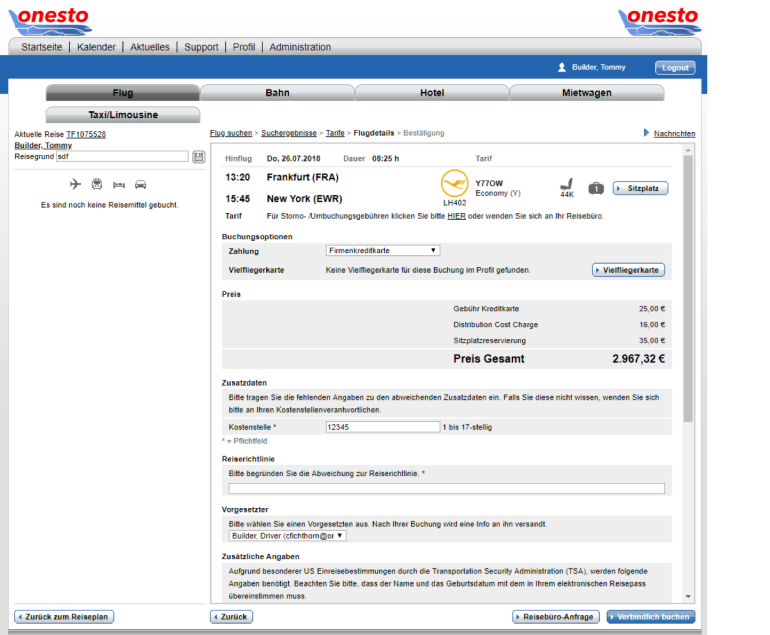

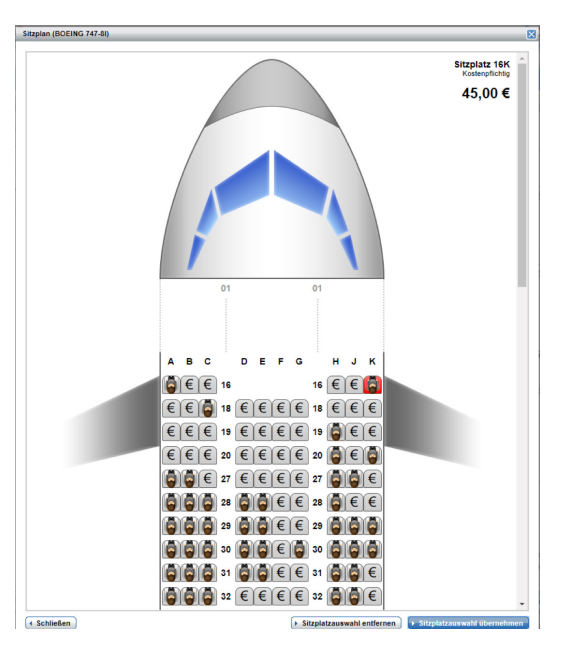

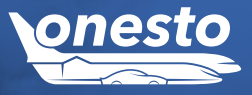

# III. Erweiterte Funktion präferierte Airline

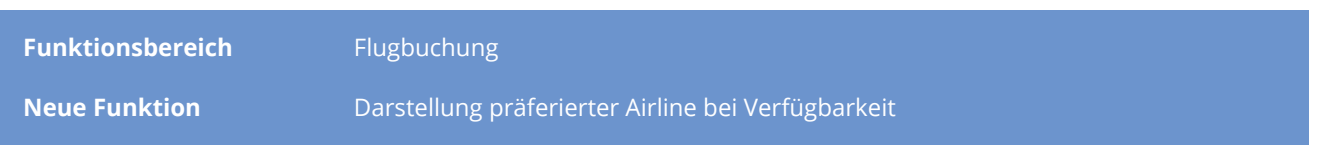

## **Beschreibung:**

Die präferierte Airline ermöglicht es eine Airline auf einem Routing zu präferieren, so dass nur diese Airline ausgegeben wird. Sollte diese nicht verfügbar sein, besteht die Möglichkeit mit einem zusätzlichen administrativen Eintrag, neben der gewünschten Airline auch alle anderen abzufragen.

Einzelne Airlines können als präferiert definiert werden. Ist die jeweilige Airline zum abgefragten Zeitpunkt nicht verfügbar, werden erst dann alternativen Airlines angeboten.

## **Beispiel Emirates:**

Verfügbar

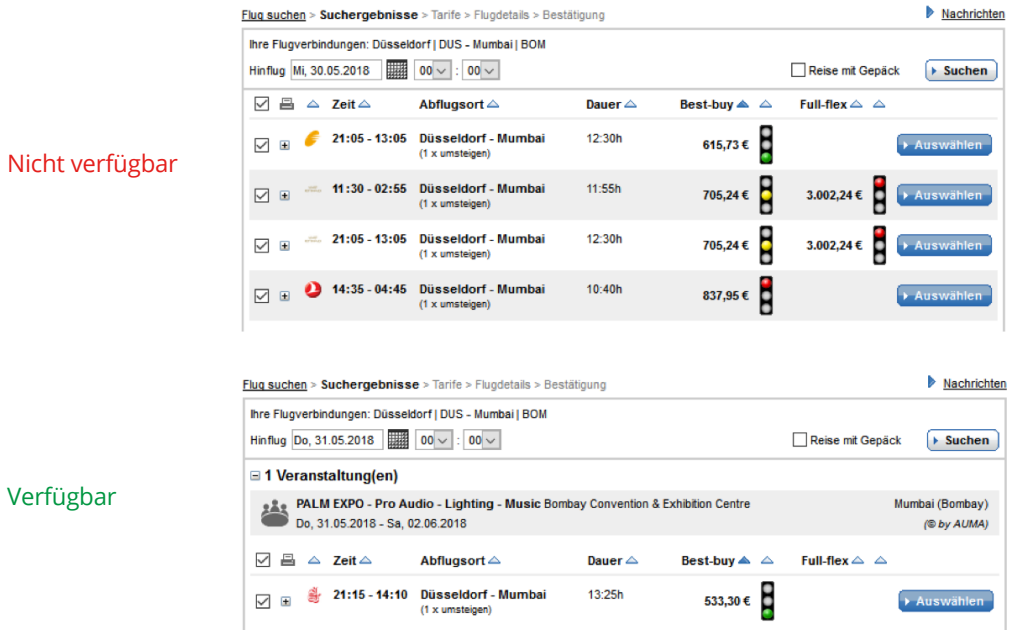

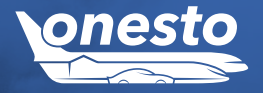

# IV. Abfrage von FlyBE-Sondertarifen

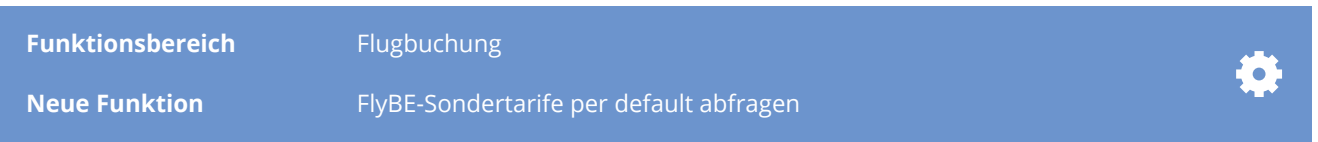

## **Beschreibung:**

Die Airline FlyBE bietet in Amadeus Sondertarife an, welche nur mit einem bestimmten Code abgefragt und angeboten werden können. Diese werden nun automatisch bei jeder FlyBe Anfrage berücksichtigt.

## **Zum Beispiel:**

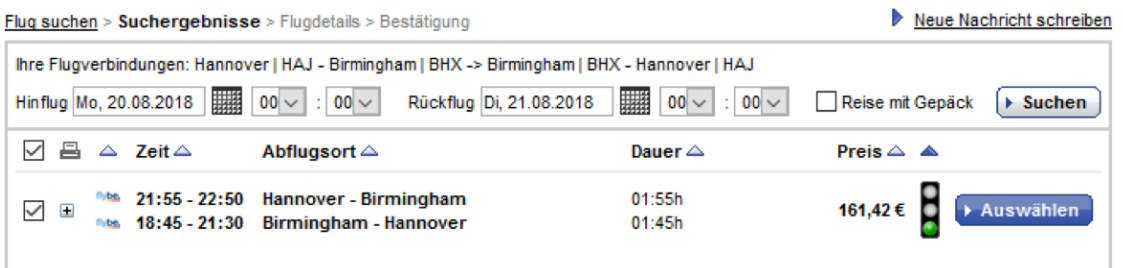

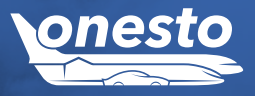

# V. Darstellung Eurowings BIZ-Class-Tarife

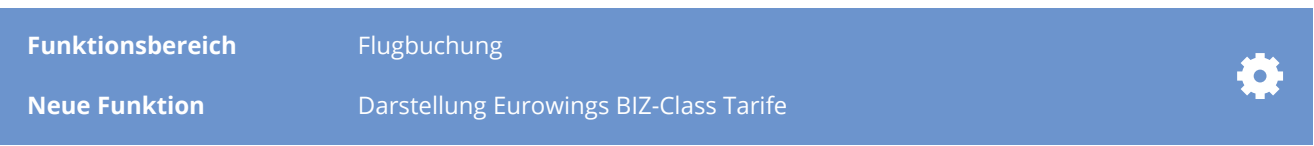

## **Beschreibung:**

Die Abfrage der BIZ-Class-Tarife bei Eurowings wurde optimiert, so dass diese Tarife nun, abhängig von der Travel Policy, immer abgefragt und angezeigt werden.

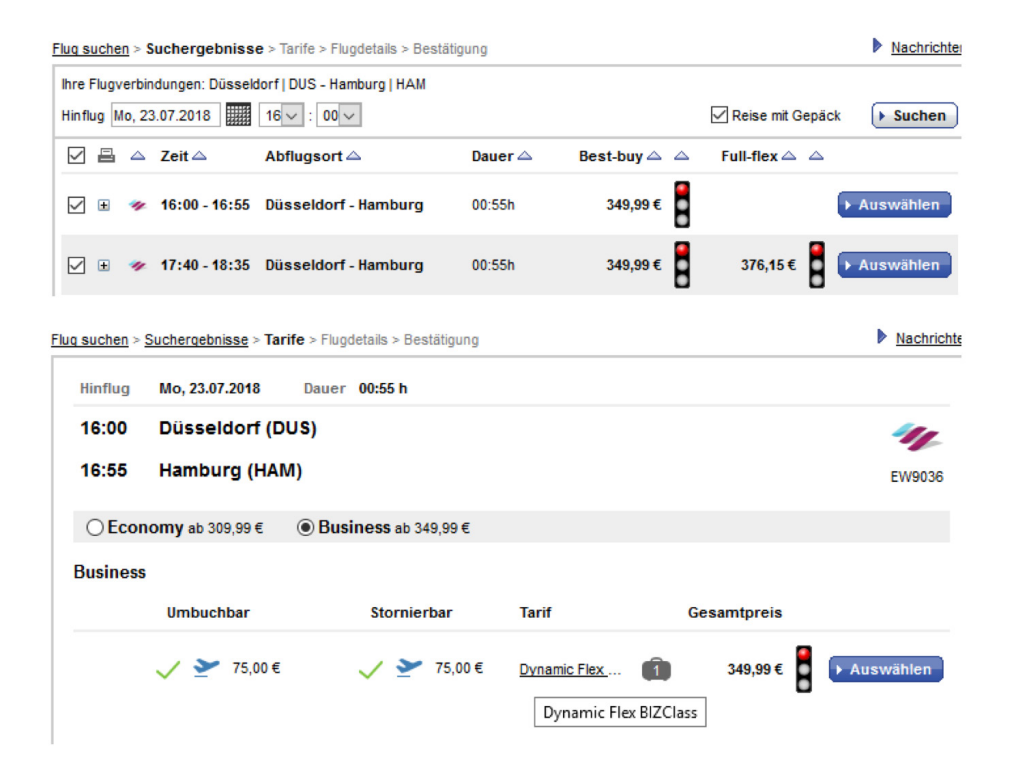

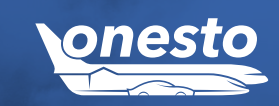

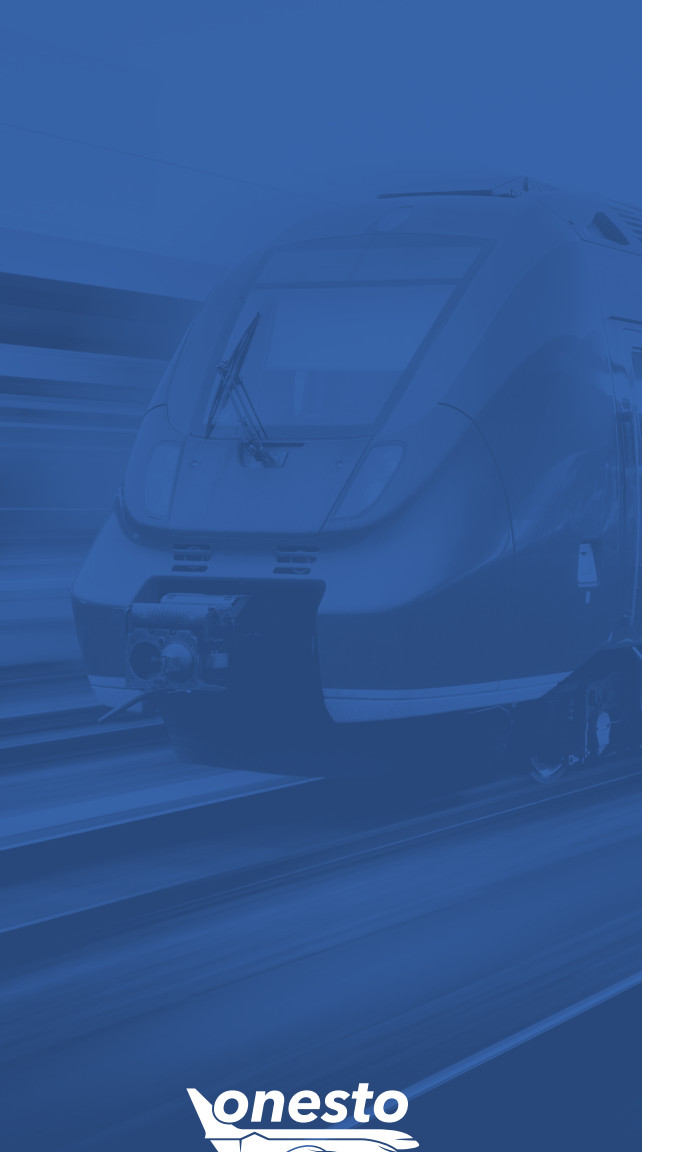

**BAHN**

# I. NVS: BahnTix für reine Auslandsfahrscheine nicht mehr verfügbar

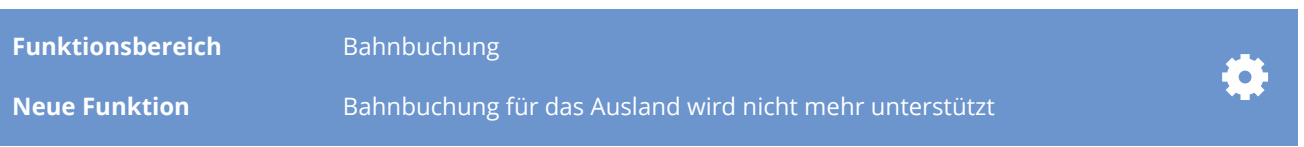

## **Beschreibung:**

Reine Inlandsfahrten im Ausland können bisher ausschließlich als BahnTix über die NVS-Schnittstelle gebucht werden. Da es jedoch im Ausland keine Möglichkeit mehr gibt diesen Fahrschein an einem DB-Automaten zu bekommen, werden solche Buchungen hier nicht mehr unterstützt.

# I. Erweiterung der Schnittstelle zum Import von Hotelbuchungen

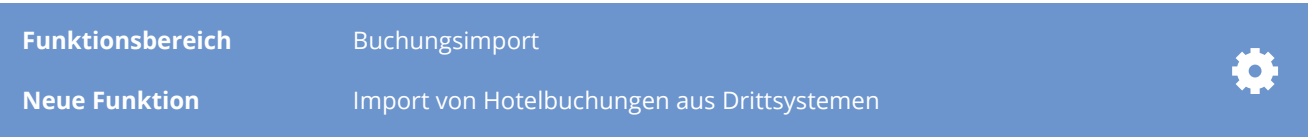

## **Beschreibung:**

Die Schnittstelle zum Import von Tagungs- und Hotelbuchungen aus Drittsystemen wurde erweitert.

Es stehen nun weitere Möglichkeiten für die Identifikation des Reisenden und für die Zuordnung der Buchungen zu bestehenden onesto Vorgängen zur Verfügung.

Außerdem wurden weitere Felder (u.a. detaillierte Preisaufschlüsselung, Verpflegung, Zahlungsart) implementiert und können in onesto importiert werden.

Die Datenübertragung kann sowohl als Serveraufruf als auch per Link durch den Nutzer angestoßen werden. Nach erfolgter Übertragung können dann z.B. die Anreise zur Tagung über onesto gebucht werden.

Für die Nutzung der Schnittstelle wenden Sie sich bitte an Ihren onesto Ansprechpartner.

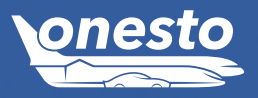

**HOTEL**

# II. Firmenkreditkarte Mastercard oder VISA für Hotelbuchungen

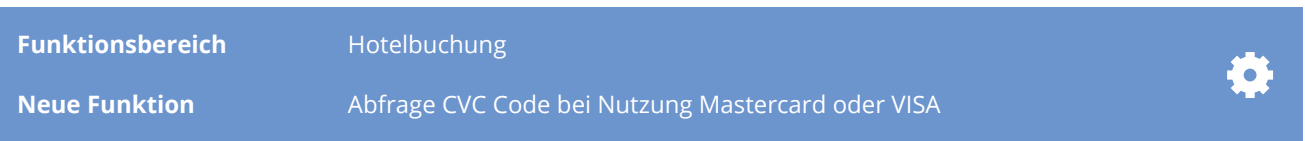

## **Beschreibung:**

Mit dieser Neuerung ermöglichen wir den Einsatz einer Mastercard oder VISA-Karte als Firmenkreditkarte für Hotelbuchungen analog zu Flugbuchungen. Wird vom Hotelprovider ein CVC Code verlangt, so muss dieser vom Anwender eingegeben werden.

## **Garantie / Bezahlung**

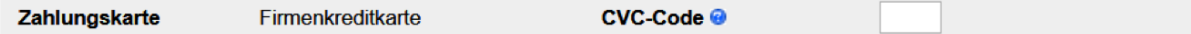

Wichtig hierbei ist, dass der Nutzer diesen CVC Code kennt und auch verwenden darf. Eine Speicherung des CVC Codes in onesto ist nicht möglich.

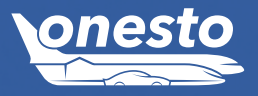

**HOTEL**

 $\bullet$ 

# III. Vorausbuchungsfrist bei Hotelkontingentbuchungen

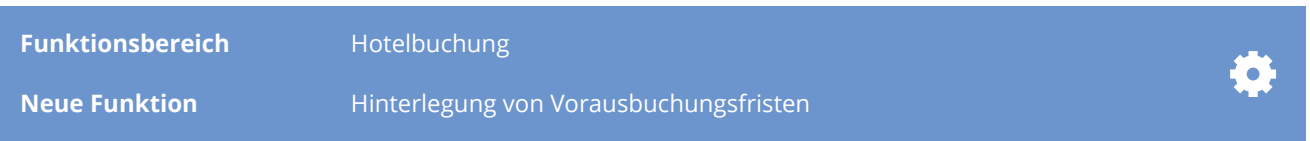

## **Beschreibung:**

Für Hotelkontingentbuchungen über onesto können nun auch Vorausbuchungsfristen für die Hotelraten hinterlegt werden.

Die Vorausbuchungsfrist kann in der Administration individuell pro Rate in Tagen festgelegt werden.

## **Beispiel:**

Die angezeigte Rate kann bis 7 Tage vor Anreise gebucht werden. Bei kurzfristiger Anfrage innerhalb der Vorausbuchungsfrist wird diese Rate nicht angeboten.

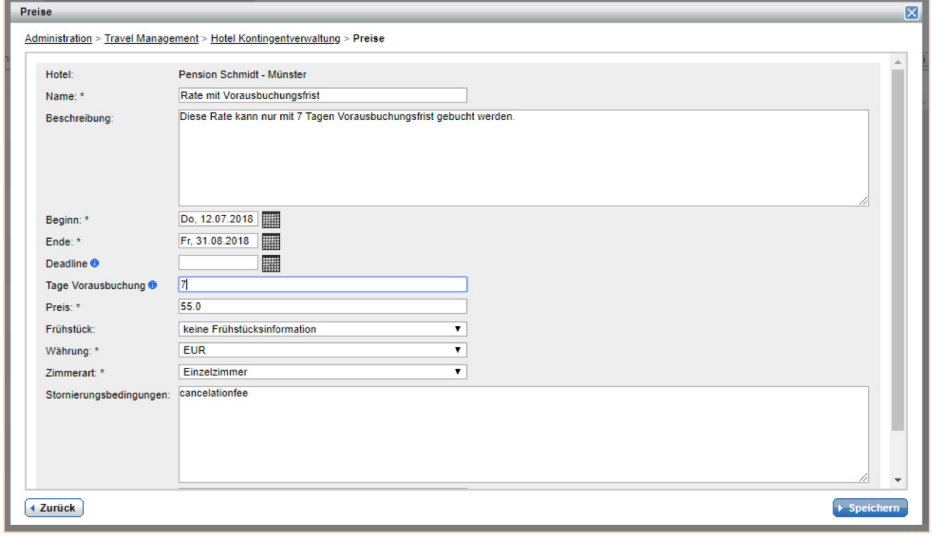

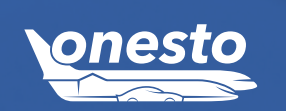

**HOTEL**

 $\bullet$ 

# **HOTEL**  $\bullet$

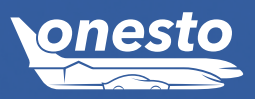

# IV. Dauerhafte Anzeige der Blätterpfeile bei den Hotelfotos

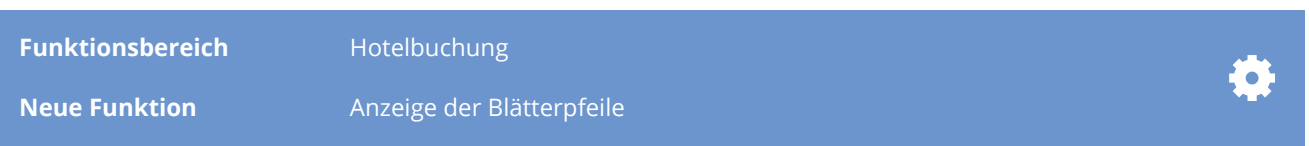

## **Beschreibung:**

Die Blätterpfeile zur Navigation in den Hotelfotos werden nun dauerhaft angezeigt. Damit ist es für den Nutzer leichter erkennbar, wenn sich mehrere Fotos in der Ansicht befinden.

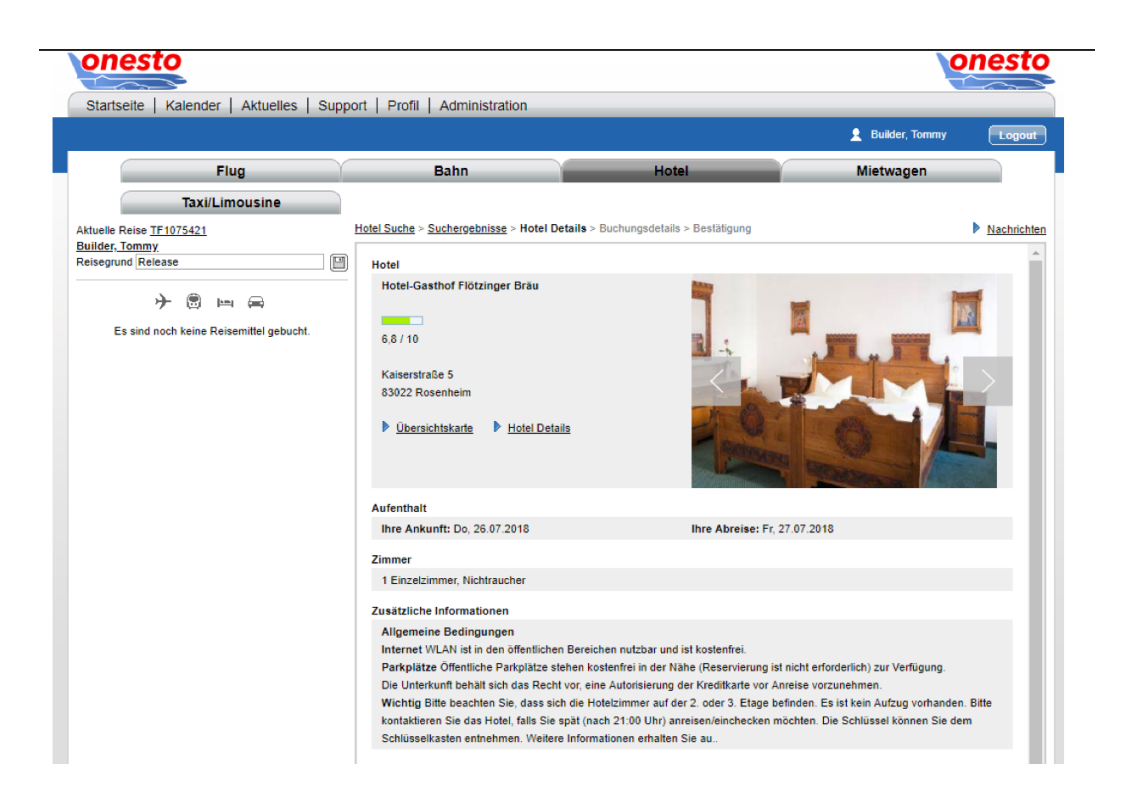

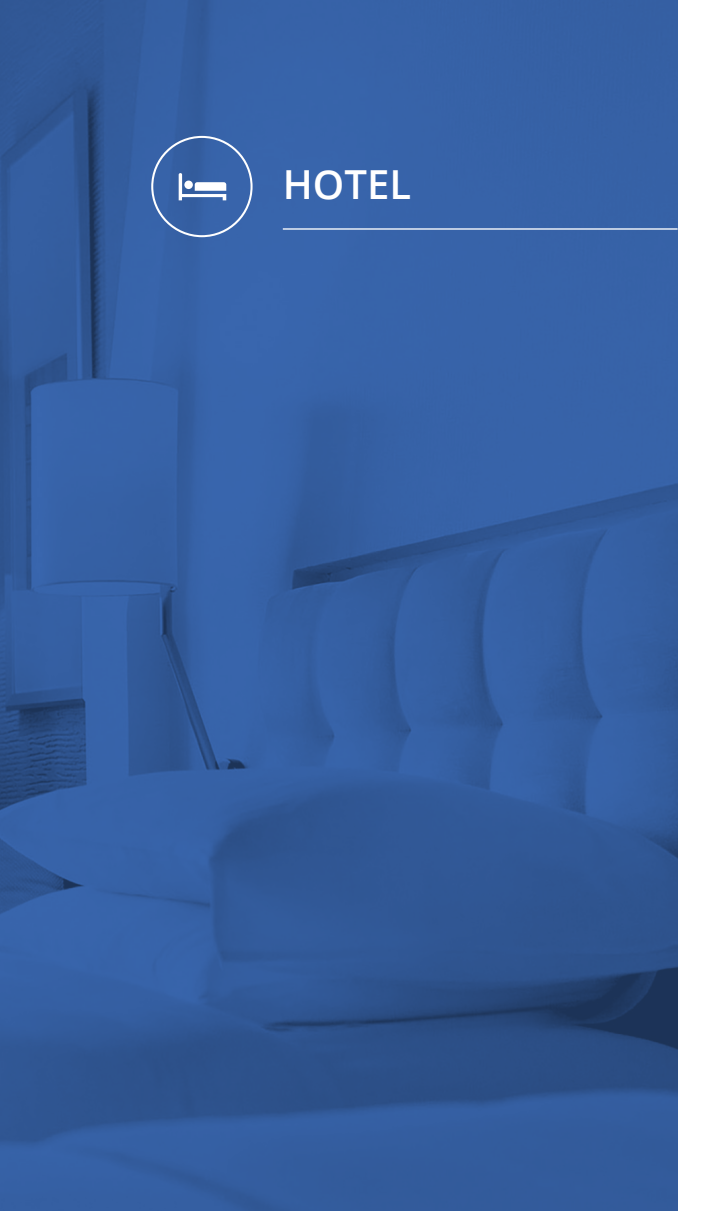

# V. Neues Anbieterlogo CRC

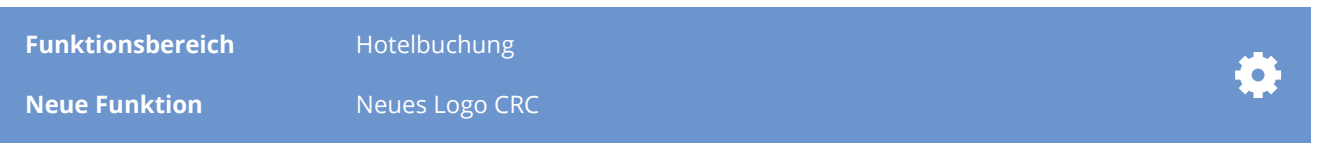

# **Beschreibung:**

Das Hotelportal CRC hat ein neues Logo, welches auch in onesto übernommen worden ist.

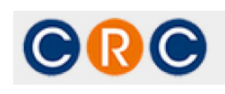

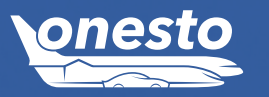

# **HOTEL**  $\bullet$

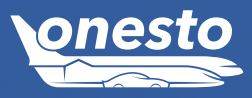

# VI. Erweiterte Buchungsfunktionen über Corporate Rates Club (1/2)

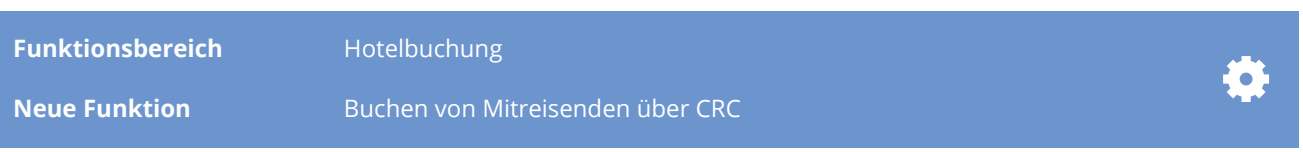

## **Beschreibung:**

Die Erweiterung ermöglicht das Buchen von mehreren Zimmern mit Angabe der Mitreisenden in einem Vorgang.

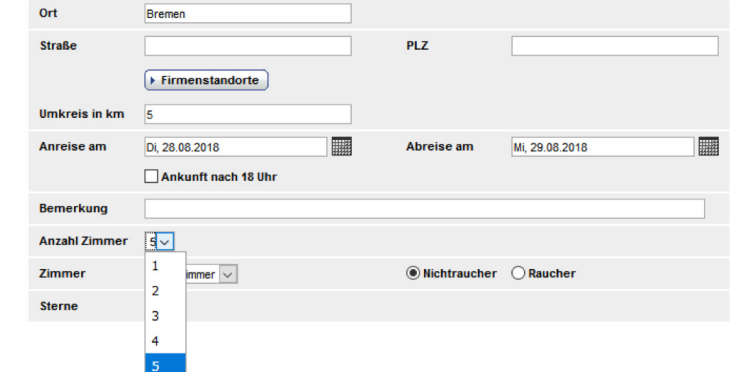

Nach Auswahl eines Hotels bzw. einer Rate kann die Eingabe der mitreisenden Personen erfolgen. Hierzu klickt man auf den Button "Gästenamen angeben":

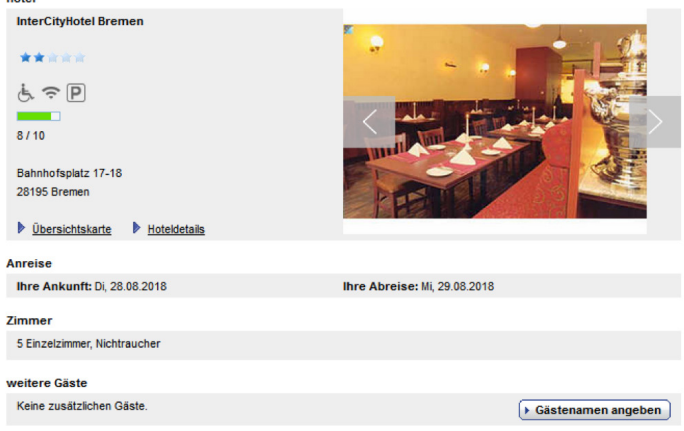

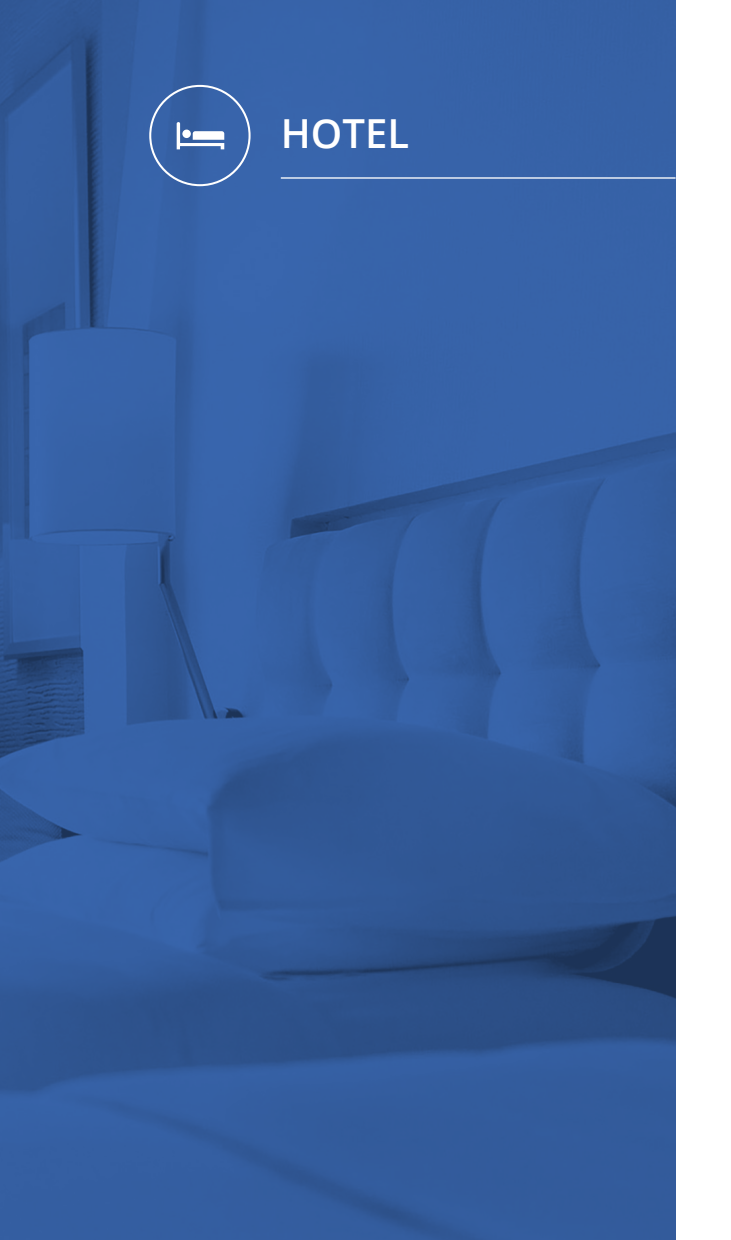

# VI. Erweiterte Buchungsfunktionen über Corporate Rates Club (2/2)

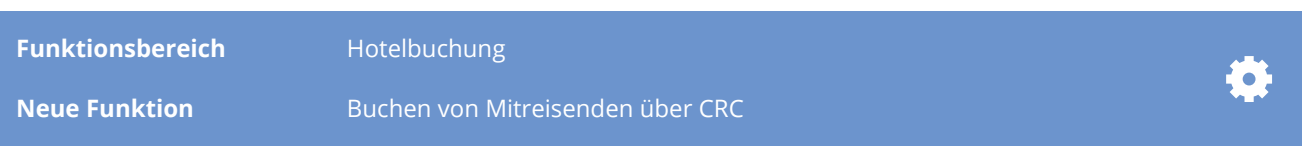

## Es öffnet sich ein Fenster zur Eingabe der Gästenamen:

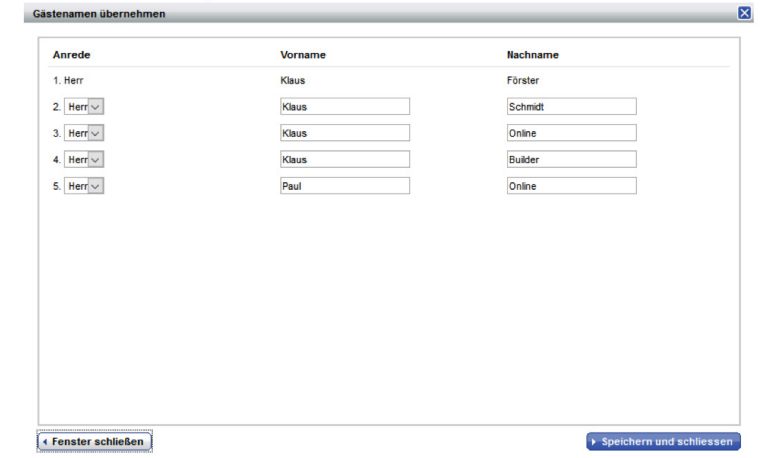

Nach Eingabe der Namen und dem Speichern, werden die Namen im System übernommen, auf dem onesto Reiseplan ausgegeben und an den Hotelprovider übertragen:

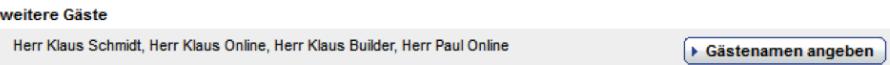

Eine Verfügbarkeit von mehreren Zimmern kann nicht garantiert werden, bzw. ist Abhängig von den Hotels / Provider Angaben.

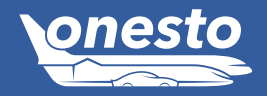

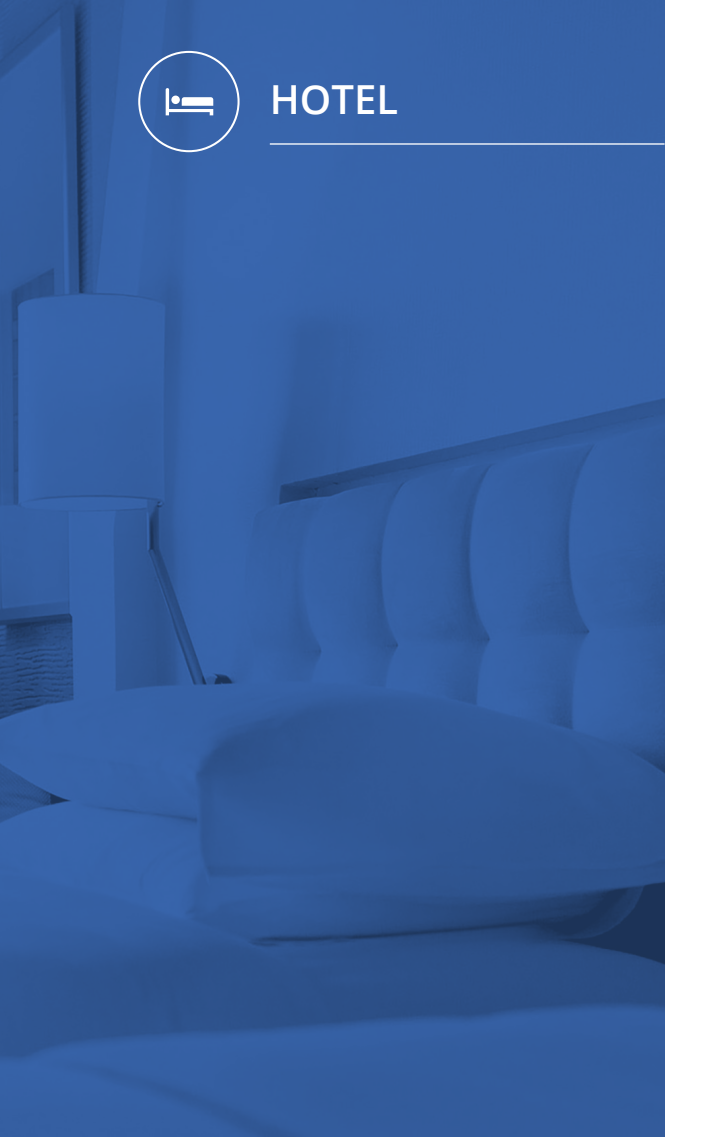

# VII. Administrative Vorbelegung inkl. oder exkl. Frühstück

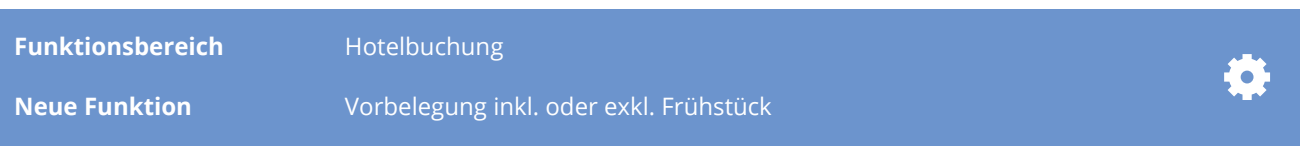

## **Beschreibung:**

Die Erweiterung gilt für alle Provider und ermöglicht durch eine administrative Vorbelegung die Filterung von Hotelraten mit oder ohne Frühstück.

Ist die Filtermöglichkeit inklusive oder exklusive Frühstück aktiviert, werden in der Suchergebnisliste entsprechende Hotels ausgegeben, hier inklusive Frühstück:

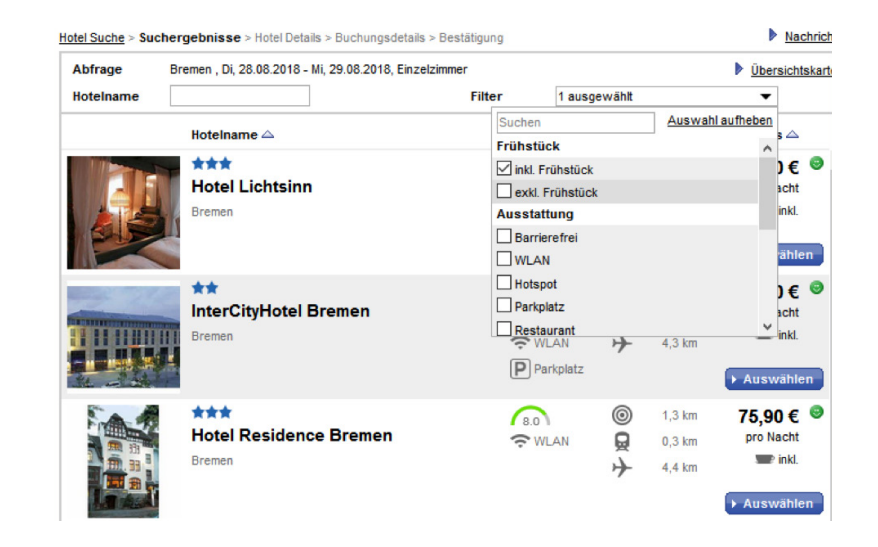

Der Buchende hat darüber hinaus die Möglichkeit, die Filterauswahl manuell zu ändern und somit auch die Anzeige auf Hotelraten exklusive Frühstück zu limitieren.

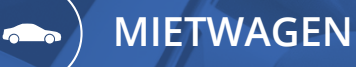

# I. Fuhrpark: Nutzungsbedingungen

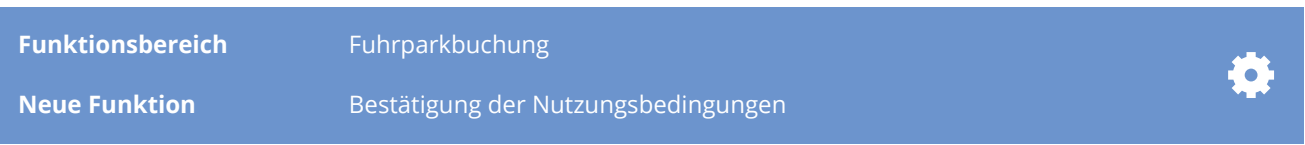

## **Beschreibung:**

Bei Buchung eines Fahrzeugs aus der onesto Fuhrparkverwaltung, erhält der Anwender eine Checkbox zur Bestätigung der Nutzungsbedingungen. Beim Hinweistext besteht die Möglichkeit auf ein Dokument zu verlinken.

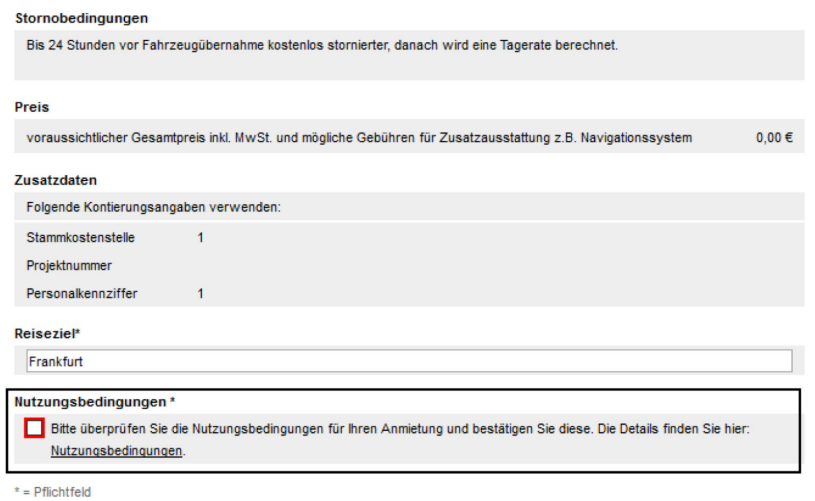

Wird diese nicht bestätigt kann die Buchung nicht durchgeführt werden:

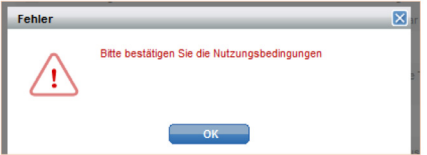

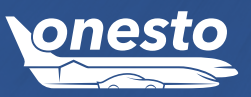

# **MIETWAGEN**  $\sqrt{2}$

# II. Fuhrpark – Informail vor Abholung

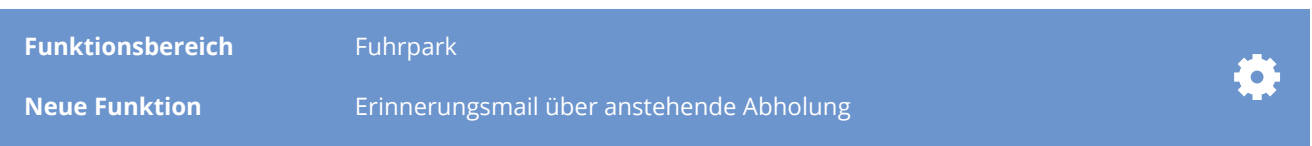

## **Beschreibung:**

Im Bereich der Fuhrparkbuchungen wurde eine Funktion geschaffen, die eine Info/-Erinnerungsmail zu einem definierten Zeitpunkt vor der gebuchten Anmietung des Fuhrparkwagens verschickt. Der Betreff sowie der Text der Email sind einstellbar, wie auch die gewünschten Empfänger der Email (bspw. Reisender und /oder Besteller).

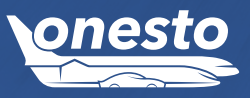

# **MIETWAGEN**  $\sqrt{2}$

# III. Avis: max. 27 Tage Anmietdauer

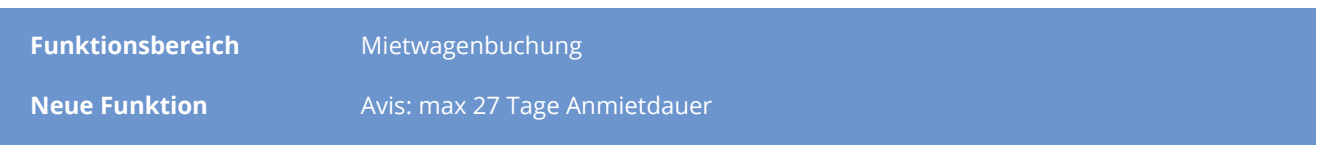

## **Beschreibung:**

Der Anbieter Avis erlaubt eine Anmietdauer von maximal 27 Tagen. Dies wurde entsprechend bei uns im System angepasst, so dass Buchungen für längere Zeiträume nicht möglich sind.

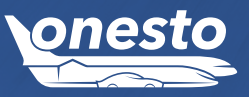

**MIETWAGEN**  $\sqrt{2}$ 

# IV. Buchung von Taxi und Limousinen Service über onesto2go

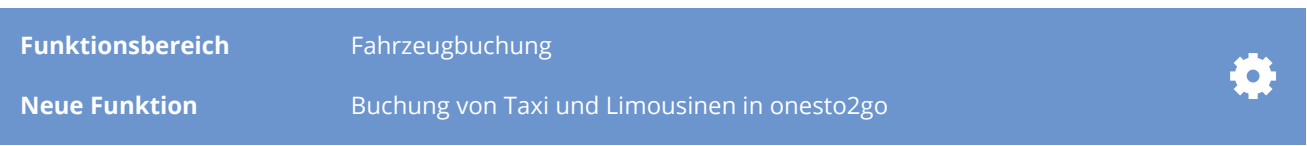

## **Beschreibung:**

Die Buchung von Taxi und Limousinen Services stehen nun auch in onesto2go zur Verfügung. Damit ist es auch unterwegs möglich, Buchungen bei Talixo und Sixt mydriver durchzuführen.

Taxi und Limousinen Service werden als separates Reisemittel zur Auswahl angeboten:

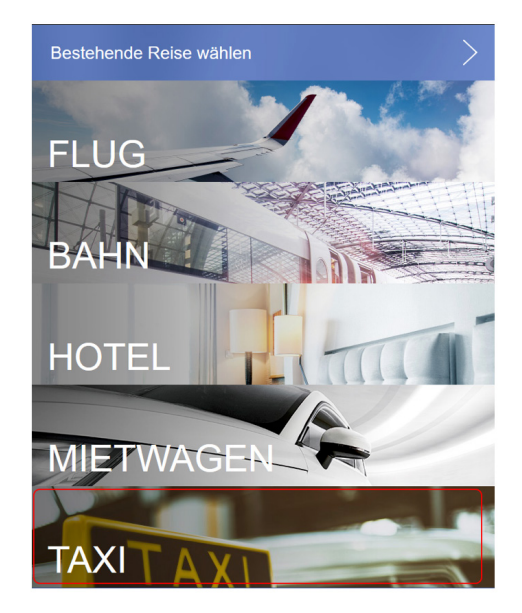

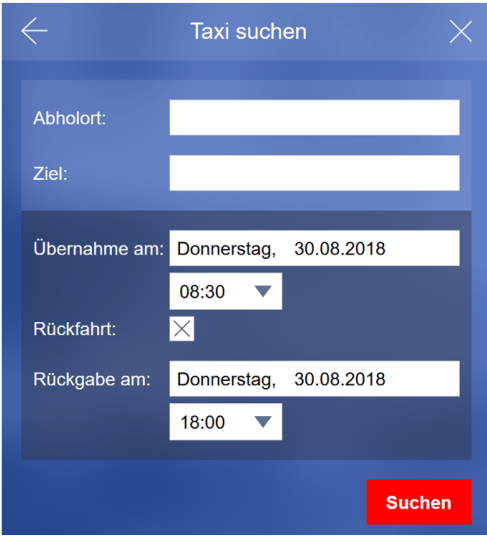

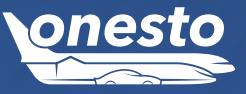

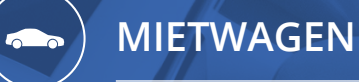

V. Buchung von Taxi und Limousinen Services als separates Reisemittel

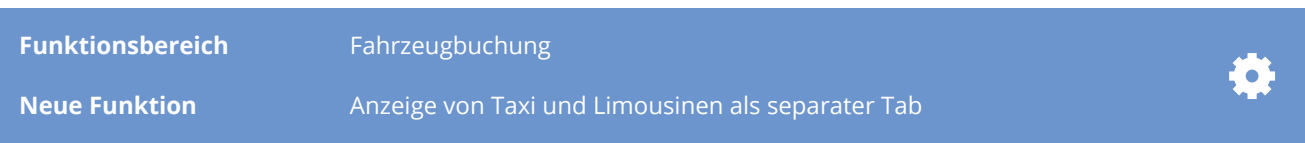

## **Beschreibung:**

Taxi und Limousinen Services (Talixo / Sixt mydriver) können nun in einem separaten Tab gebucht werden.

Damit kann der Nutzer schon bei der Auswahl des Reisemittels zwischen klassischen Mietwagen und Taxi / Limousinen Service unterscheiden und sich bereits hier für das bevorzugte Verkehrsmittel entscheiden.

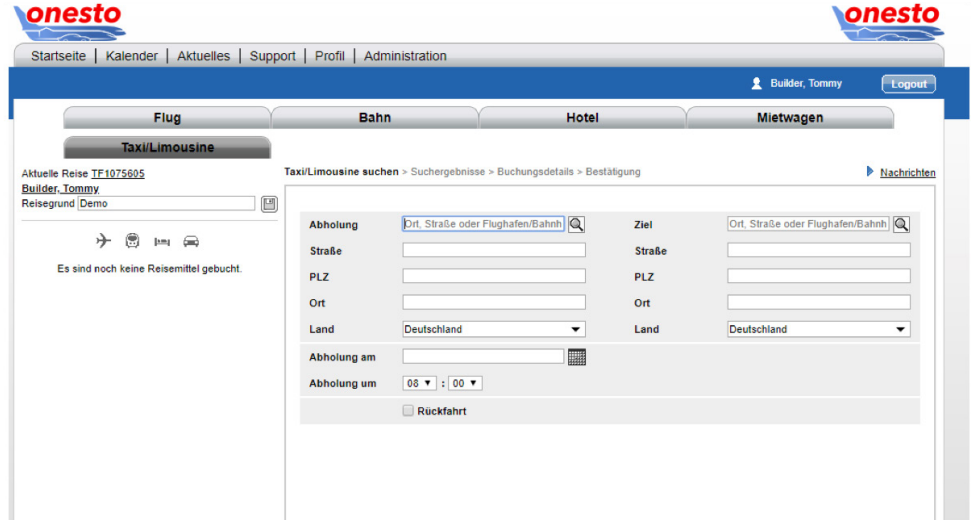

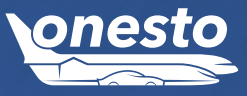

# **ONESTO2GO**

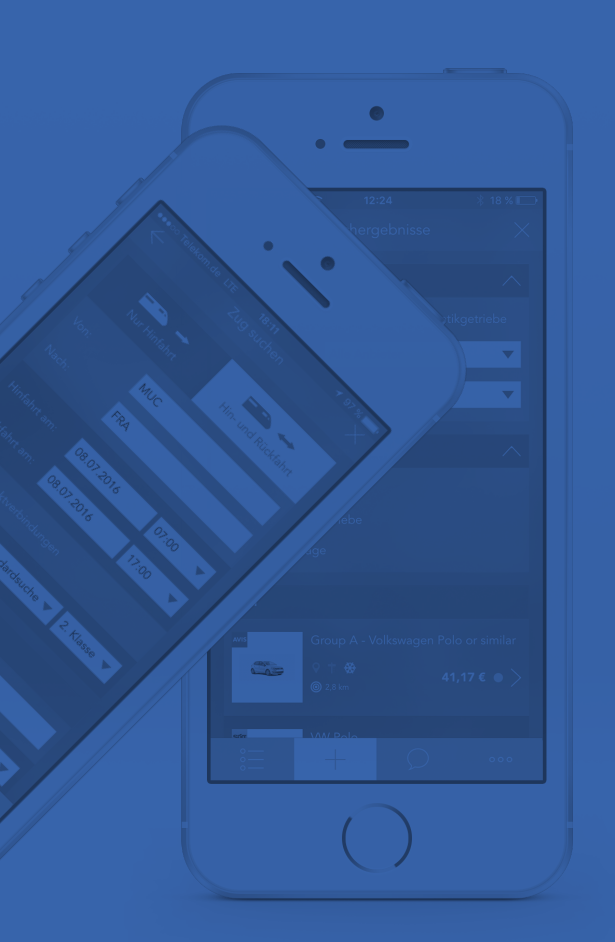

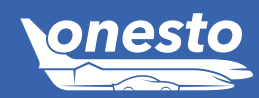

# I. Vereinfachte Aktivierung onesto2go

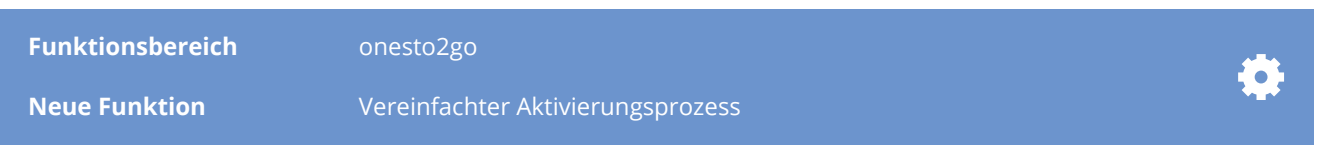

## **Beschreibung:**

Bisher war für eine Nutzung der onesto2go App eine vorherige Freischaltung durch den User in seinem onesto Profil im onesto Customer erforderlich. Mit diesem Release entfällt dieser Schritt, nach Download aus dem jeweiligen Appstore können in onesto2go direkt die Logindaten (Benutzername & Kennwort) verwendet werden, die der User auch zur Anmeldung im onesto Customer nutzt.

Im onesto Customer steht im Profil, sofern zu einem späteren Zeitpunkt notwendig, weiterhin die Möglichkeit zur Vergabe eines neuen onesto2go-Kennworts zur Verfügung.

Die Notwendigkeit der generellen Freischaltung zur Nutzung der App auf Firmenebene bleibt bestehen.

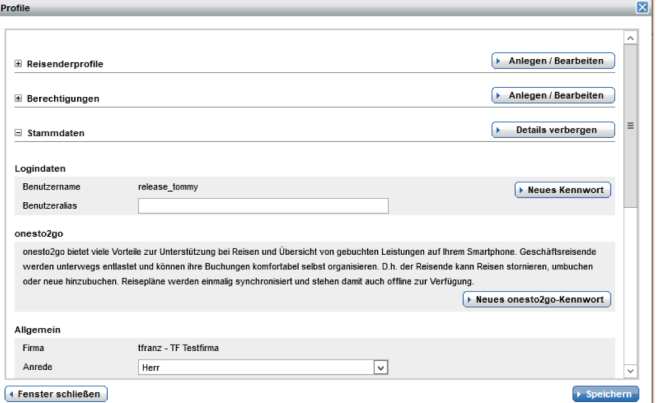

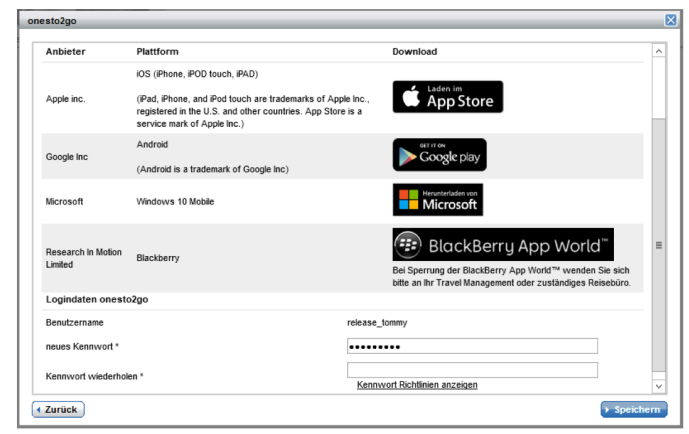